# **StudyCoach Features**

Discover how StudyCoach helps to improve student retention

## Coaches

#### Insight in student activity across courses and over time

The dashboard provides a single overview of student analytics across the different courses for the group of students the coach is responsible for. Standard available student analytics for coaches contain attendance, student activity, assignment submission and grades data. The history of student activity is always accessible and structured using terms.

| Study <b>Coach</b>                                | Students<br>Coaches | Counses<br><b>Liscens</b> |            |                       | Search               |        |               | $Q_{\perp}$ | ۵ |  |
|---------------------------------------------------|---------------------|---------------------------|------------|-----------------------|----------------------|--------|---------------|-------------|---|--|
| Torm                                              |                     | Abooute                   |            | Status.<br>Action     | Average 555 0% - 25% |        | Trand         |             |   |  |
| All farms                                         | $\bullet$           | All announces.            | ٠          | Operationed           |                      |        | A2            | 000         |   |  |
| Name, v                                           |                     | Term<br><b>Stanut</b>     |            | Student Success Score |                      | Trend  | Average crade |             |   |  |
| Einance<br><b>Social Sciences</b>                 |                     | TADE                      | Conclusied |                       |                      | ۰      |               | $2.5 -$     |   |  |
| Sport & Fitness<br>Pathology                      |                     | o est<br>1752             | Concluded  |                       |                      | ۵      |               | 6.7         |   |  |
| German<br>Greingwehr                              |                     | 1851                      | Concluded  |                       | $\sim$               | ۰      |               | 8.3         |   |  |
| East & South Asian Studies<br>General Engineering |                     | 1751                      | Arthur     |                       | a ka                 |        |               | 69          |   |  |
| Pure Mathematics<br>Town & Country Planning and   |                     | <b>STORY</b><br>1002      | Autove     |                       |                      |        |               | 4.7         |   |  |
| Italian<br>Lear                                   |                     | 1801                      | Active     |                       | ٠                    |        |               | 6.7         |   |  |
| Music<br>Hurnardian                               |                     | 1861<br>w                 | Aztive     |                       |                      | ó      |               | 7.3<br>w    |   |  |
| Engineering Design                                |                     |                           |            |                       |                      | $\sim$ |               |             |   |  |

*Figure 1 Student activity across courses*

#### Student Success scores calculated with smart algorithm

Student at-risk scores are calculated using the default available data for attendance, student

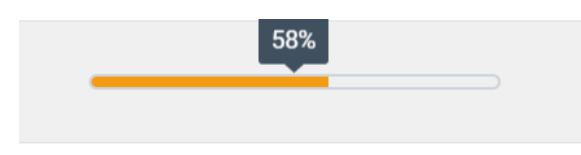

*Figure 2 Student Success Score bar*

activity and assignment submission. One score is calculated per student per course over all weeks, and one score is calculated per student for all courses within a term. The calculated scores per course are just one click away.

#### Immediate notification when teachers place new notes

Coaches receive a signal when teachers have posted a new comment. Hereby coaches will remain up to date. A time-line makes clear when comments are posted and possible actions have been taken.

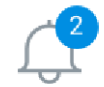

*Figure 3 Notifications*

#### Easy hand-over between study coaches

No information gets lost in the transition of students from one study coach to another, as all historical learning analytics (structured per term and per course) and all notes are accessible by the new study coach.

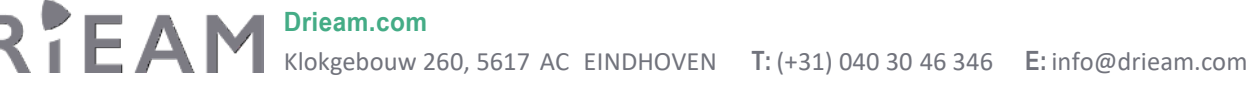

# **StudyCoach Features**

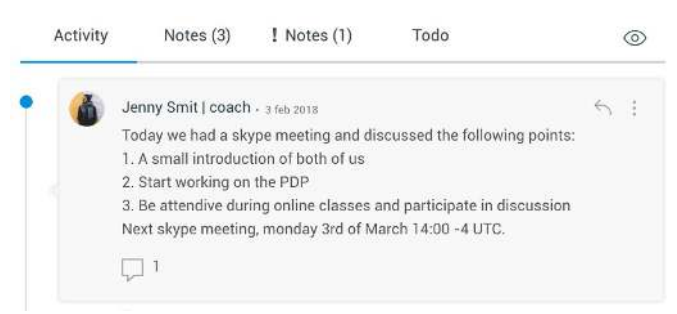

*Figure 4 Notes*

### Teachers

#### Insight in student activity in your course

The dashboard provides a single overview of student analytics in your course. Standard available student analytics for teachers contain attendance, student activity, assignment submission and grades data.

### Record notes

Record notes for a particular student and share these with

the study coach. To share important information about a student with a coach, just write a note in StudyCoach. Study coaches are informed of this information by a notification in their dashboard.

### Management

### Overview of student activity in all courses

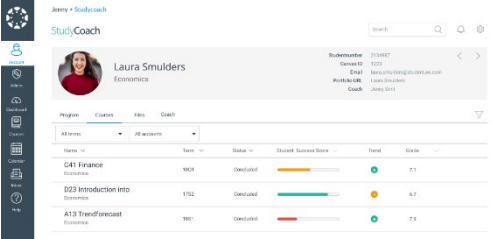

The 'courses' section of the StudyCoach dashboard for management gives a complete overview of all courses, and aggregated learning analytics of student activity per course. These aggregated analytics provide interesting starting points to compare courses and improve education.

*Figure 6 Courses analytics*

#### Overview of all study coaches

The 'study coaches' section of the StudyCoach dashboard for management gives a complete overview of all study coaches, and aggregated learning analytics of student activity per coach. These aggregated analytics provide interesting

| Study Coach | Statento<br>Courtes<br>Courses                         | fourth.                    | $\Omega$<br>۵        |                 |     |
|-------------|--------------------------------------------------------|----------------------------|----------------------|-----------------|-----|
| Tarm        | Account                                                |                            | - - - -<br>88810-876 | Trand           |     |
| YTES101     | 44                                                     |                            |                      | A1              | 000 |
| Name of     |                                                        | Student Success Score<br>w | Trend                | No. of Students |     |
|             | Miguel Hayes<br>Paching & Counceling                   |                            |                      | 6               |     |
|             | Hallie Schneider<br>Annul Science                      | $\sim$                     |                      | ×               |     |
|             | Lola Carlson<br>Computer Science                       | ---                        | ۰                    | z.              |     |
|             | Jenny Smit<br>General Engineering                      |                            |                      | ×               | 図   |
|             | Chester Gardner<br>Hospitality, Lates vs. Recreation & | ____                       | ۰                    | $\mathbf{H}$    |     |
| Ξ           | <b>Wesley Daniels</b><br>Walter:                       |                            | --                   | è.<br>n.        |     |
|             | Leila Blair<br>Health Sciences                         | -                          |                      | 18              |     |

*Figure 7 Study Coaches overview*

#### Record notes & actions, and evaluate the results

Document important notes and actions in the dashboard. All the notes are stored in the week they are written, so the supporting learning analytics of that week are always visible.

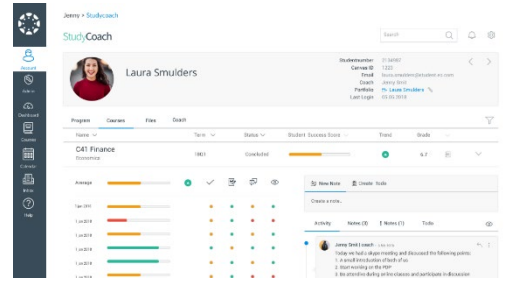

*Figure 5 Student activity in a course*

## **Drieam.com**

# **StudyCoach Features**

starting points to further coaching of students. For example, study coaches can be inspired to use each other's best practices.

#### Overview of all students

The 'student' section of the StudyCoach dashboard for management gives a complete overview of all students.

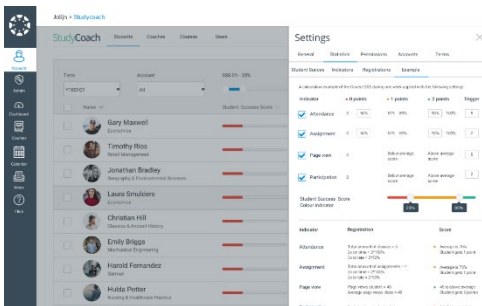

#### Configure Study Coach to match your needs

The settings overview gives several options to customize, for example

- How the at-risk score is visualized: when the color changes between red, orange and green

Which sub-accounts and terms are visible in the dashboard, and used to calculate the at-risk score

*Figure 8 Settings menu*

## Students (optional)

#### Overview of learning analytics for all enrolled courses

By making learning analytics visible for students, they gain more insight into their own development and study behavior. This way self-regulation can be encouraged. Standard available analytics for students contain attendance, student activity, assignment submission and grades data.

#### Communicate with your coach using notes

Record notes and share these with your coach. Just write down a note in StudyCoach about your personal development, actions taken and/or agreements made with your coach. Studycoaches are informed by a notification in their dashboard. This allows students to become owner of their own learning process.

#### Add program level development plans and evaluations

Students are increasingly expected to manage their own learning. Learning paths become more personal. Therefore it is important to establish a good personal development plan and evaluate the goals several times. All information about the development of the student comes together in StudyCoach and is easily shared with the coach.